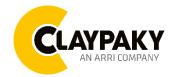

**Skylos** 

## Default parameters are highlighted in grey.

| Main Menu | Level 1            | Level 2           | Level 3           | Choices / Values     |
|-----------|--------------------|-------------------|-------------------|----------------------|
|           | DMX Address        | →                 | →                 | 001-512              |
|           |                    |                   |                   | Standard             |
|           | Modes              | $\rightarrow$     | $\rightarrow$     | Smart                |
|           |                    |                   |                   | Service              |
|           | Fixture ID         | $\rightarrow$     | $\rightarrow$     | 000-255              |
|           |                    |                   | <i>→</i>          | Disabled             |
|           |                    | Control Protocol  |                   | Art-net IP 2.x.x.x.  |
|           |                    | Control Protocol  |                   | Art-net IP 10.x.x.x. |
|           |                    |                   |                   | Art-net Custom IP    |
| Catilla   |                    |                   | 、<br>、            | Disabled             |
| Set Up    |                    | Repeat on DMX     | $\rightarrow$     | Enabled on primary   |
|           |                    | Universe          | →                 | 000-255              |
|           | Ethernet Interface |                   | IP address byte 1 | 000-255              |
|           |                    | Custom IP Address | IP address byte 2 | 000-255              |
|           |                    |                   | IP address byte 3 | 000-255              |
|           |                    |                   | IP address byte 4 | 000-255              |
|           |                    | Custom IP Mask    | IP mask byte 1    | 000-255              |
|           |                    |                   | IP mask byte 2    | 000-255              |
|           |                    |                   | IP mask byte 3    | 000-255              |
|           |                    |                   | IP mask byte 4    | 000-255              |
|           | Pan / Tilt         | Invert Pan        | $\rightarrow$     | On / Off             |
|           |                    | Invert Tilt       | $\rightarrow$     | On / Off             |
|           |                    | Swap Pan-Tilt     | $\rightarrow$     | On / Off             |
|           |                    | Speed Pan-Tilt    | <i>→</i>          | Standard             |
|           |                    |                   |                   | Fast                 |
| Option    |                    | P/T Homing mode   | <i>→</i>          | Standard             |
|           |                    |                   |                   | Sequenced            |
|           |                    | Pan Home Def Pos  | <i>→</i>          | 0 degree             |
|           |                    |                   |                   | 90 degrees           |
|           |                    |                   |                   | 180 degrees          |
|           |                    |                   |                   | 270 degrees          |

| Main Menu | Level 1            | Level 2                         | Level 3          | Choices / Values |
|-----------|--------------------|---------------------------------|------------------|------------------|
|           |                    |                                 | ÷                | 0%               |
|           |                    |                                 |                  | 12.5 %           |
|           |                    |                                 |                  | 25%              |
|           |                    | Tilt Home Def Pos               |                  | 50%              |
|           |                    |                                 |                  | 75%              |
|           |                    |                                 |                  | 87.5 %           |
|           |                    |                                 |                  | 100%             |
|           | Front lens defrost | $\rightarrow$                   | <i>&gt;</i>      | Yes / No         |
|           | Display            | $\rightarrow$                   | $\rightarrow$    | On / Off         |
|           |                    |                                 |                  | 4700 Hz          |
|           |                    |                                 |                  | 6000 Hz          |
|           |                    |                                 |                  | 7300 Hz          |
|           |                    | I Frequency →                   | <b>→</b>         | 8600 Hz          |
|           |                    |                                 |                  | 10000 Hz         |
|           | PWW Frequency      |                                 |                  | 12000 Hz         |
|           |                    |                                 |                  | 15000 Hz         |
|           |                    |                                 |                  | 17578 Hz         |
|           |                    |                                 |                  | 20000 Hz         |
|           |                    |                                 |                  | 22000 Hz         |
|           |                    | Enable                          | <i>&gt;</i>      | On / Off         |
|           | W-DMX              | Status                          | $\rightarrow$    | Status / Unlink  |
|           | Setting            | Default Preset<br>User Preset 1 | Reset To Default | Are you sure ?   |
|           |                    |                                 | Go Back          | Yes / No         |
|           |                    |                                 | Load preset 1    | Are you sure ?   |
|           |                    |                                 | Save to preset 1 | Yes / No         |
|           |                    | Lloor Broast 2                  | Load preset 2    | Are you sure ?   |
|           |                    | User Preset 2                   | Save to preset 2 | Yes / No         |
|           |                    | Lloor Droost 2                  | Load preset 3    | Are you sure ?   |
|           |                    | User Preset 3                   | Save to preset 3 | Yes / No         |

| Main Menu   | Level 1            | Level 2       | Level 3       | Choices / Values   |
|-------------|--------------------|---------------|---------------|--------------------|
|             | System Errors      | <i>→</i>      | $\rightarrow$ | Read / Reset       |
|             | Fisture Heure      | Total Hours   | $\rightarrow$ | Read               |
|             | Fixture Hours      | Partial Hours | $\rightarrow$ | Read / Reset       |
|             |                    | Total Hours   | $\rightarrow$ | Read               |
|             | Laser Hours        | Partial Hours | $\rightarrow$ | Read / Reset       |
|             |                    | CPU brd       | $\rightarrow$ | Fw.rev. / Hw.rev.  |
|             |                    | com.dev       | $\rightarrow$ | Fw.rev.            |
|             | System Version     | Lsr Drv       | $\rightarrow$ | Fw.rev. / Hw.rev.  |
|             |                    | 0: P&T        | $\rightarrow$ | Fw.rev. / Hw.rev.  |
|             |                    | 1: 8 ch       | $\rightarrow$ | Fw.rev. / Hw.rev.  |
|             | Deard Diamastic    | 0: P&T        | $\rightarrow$ | Status / Err%      |
|             | Board Diagnostic   | 1: 8 ch       | $\rightarrow$ | Status / Err%      |
|             | DMX Monitor        | Channels      | $\rightarrow$ | Value / Percentage |
|             |                    | PwrSp         | $\rightarrow$ | Speed (RPM)        |
|             |                    | Heater        | $\rightarrow$ | Speed (RPM)        |
| Information | Fans Monitor       | Heater        | $\rightarrow$ | Speed (RPM)        |
|             |                    | Lsr Drv       | $\rightarrow$ | Speed (RPM)        |
|             |                    | Lsr Drv       | $\rightarrow$ | Speed (RPM)        |
|             |                    | Lsr Heatsink  | $\rightarrow$ | Speed (RPM)        |
|             |                    | Lsr Heatsink  | $\rightarrow$ | Speed (RPM)        |
|             |                    | Ph. Wheel     | $\rightarrow$ | Speed (RPM)        |
|             |                    | Heater        | $\rightarrow$ | Speed (RPM)        |
|             | RDM Unique ID      | $\rightarrow$ | $\rightarrow$ | ID: xxxxxxxx       |
|             | Sensor status      | Channel name  | $\rightarrow$ | n.a / On / Off     |
|             | 2 Drieme Indevine  | ÷             | <b>→</b>      | Indexing Active    |
|             | 2 Prisms Indexing  |               |               | Indexing Required  |
|             | Network parameters | <i>→</i>      | <b>&gt;</b>   | IP Address         |
|             |                    |               |               | IP Mask            |
|             |                    |               |               | MAC Address        |
|             | Serial Number      | <i>→</i>      | $\rightarrow$ | ??XXXXXX           |

| Manual Control | Reset   | $\rightarrow$ | $\rightarrow$ | Yes / No           |
|----------------|---------|---------------|---------------|--------------------|
|                | Channel | $\rightarrow$ | $\rightarrow$ | Value / Percentage |
|                |         |               |               |                    |

| Test | $\rightarrow$ | $\rightarrow$ | $\rightarrow$ | Pan / Tilt |
|------|---------------|---------------|---------------|------------|
|      | $\rightarrow$ | $\rightarrow$ | $\rightarrow$ | Colour     |
|      | $\rightarrow$ | $\rightarrow$ | $\rightarrow$ | Effects    |
|      | $\rightarrow$ | $\rightarrow$ | $\rightarrow$ | Complete   |

| Main Menu | Level 1                 | Level 2            | Level 3            | Choices / Values |
|-----------|-------------------------|--------------------|--------------------|------------------|
|           | Access Code <u>1234</u> | Upload Firmware    | Transfer           | Are you sure ?   |
|           |                         |                    |                    | Yes / No         |
|           |                         | Setup Model        | Changing           | Are you sure ?   |
|           |                         |                    |                    | Yes / No         |
|           |                         | Calibration        | Channels           | 000 - 255        |
| Advanced  |                         | 2Prisms Indexing   | Starting procedure | Yes / No         |
| Advanced  |                         | Menu Locking       | $\rightarrow$      | Unlock Code XXXX |
|           |                         | Laser Temperatures | <b>→</b>           | Temp Laser: ?°C  |
|           |                         |                    |                    | Temp Wheel: ?°C  |
|           |                         |                    |                    | Temp Driver: ?°C |
|           |                         | Copy Safety        | Copying            | Are you sure ?   |
|           |                         |                    |                    | Yes / No         |

# SET UP MENU

## Setup - DMX ADDRESS

**PLEASE NOTE:** Without the DMX input signal, the displayed address (DMX Address) blinks. It lets you select the address (DMX Address) for the control signal. A DMX address between 001 and 512 can be selected.

### Setup –MODES

It lets you enable (ON) the Work Mode:

- Standard Mode
- Smart Mode (password to be request to Claypaky)
- Service Mode

WARNING: Before servicing the luminaire, Service Mode must be engaged: this will result in limiting potential exposure inside the luminaire to Class 3R level.

### Setup - FIXTURE ID

It lets you set the "Fixture ID" to be assigned to the projector. An "ID" between 000 and 255 can be assigned.

### Setup - ETHERNET INTERFACE

It lets you set Ethernet settings to be assigned to the projector as indicated below:

## CONTROL PROTOCOL

It lets you select the "Control Protocol" Art-net to be assigned according to the control unit used; the options available are the following:

- Disabled
- Art-net on IP 2
- Art-net on IP 10
- Art-net Custom IP

If the **Control Protocol** option is set on **Disabled**, when an **IP** address (**IP2**, **IP10** or **IP Custom**) is selected, the projector immediately initializes the **IP** address that was just selected.

If the **Control Protocol** option is enabled (**IP2**, **IP10** or **IP Custom**) and a new one is selected that is different from the previous one, the projector must be restarted so that it will be correctly initialized.

#### **REPEAT ON DMX**

It lets you enable/disable the transmission of the Ethernet protocol by DMX signal to all the connected projectors.

- Disabled: DMX transmission disabled.
- Enabled on primary: DMX transmission enabled.

#### UNIVERSE

It lets you set the "DMX Universe" to be assigned to a series of projectors with values between 000 and 255.

#### **CUSTOM IP ADDRESS**

It lets you to set the select the "IP Address" Art-net to be assigned, according to the control unit used, with values between 000 and 255.

#### **CUSTOM IP MASK**

It lets you to set the select the "IP Mask" Art-net to be assigned, according to the control unit used, with values between 000 and 255.

# **OPTION MENU**

## Option - PAN / TILT

## INVERT PAN

It lets you enable (ON) Pan reverse movement. Select OFF to turn off or disable this option.

### **INVERT TILT**

It lets you enable (ON) Tilt reverse movement. Select OFF to turn off or disable this option.

## SWAP PAN-TILT

It lets you enable (ON) Pan and Tilt channel inversion (and simultaneously Pan fine and Tilt fine). Select OFF to turn off or disable this option.

### SPEED PAN-TILT

It lets you set the Pan and Tilt Speed to be assigned:

- Standard
- Fast

### **P/T HOMING MODE**

It lets you set the initial Pan and Tilt Reset mode.

- Standard: Pan & Tilt are simultaneously reset.
- **Sequenced**: Tilt is reset first followed by Pan.

### PAN HOME DEF POS

It lets you assign the Pan channel "home" position at the end of Reset (without a DMX input signal), selecting one from the 4 available positions:

- 0 degree
- 90 degrees
- 180 degrees
- 270 degrees

## TILT HOME DEF POS

It lets you assign the Tilt channel "home" position at the end of Reset (without a DMX input signal), selecting one from the 7 available positions:

- 0%
- 12.5%
- 25%
- 50%
- 75%
- 87.5%
- 100%

## **Option – CHANGE ROTATING GOBO SPEED**

It lets you select the speed of the Rotating Gobo Change from the two available:

- Normal
- Fast

# **OPTION MENU**

## **Option - DISPLAY**

It lets you activate (ON) display brightness reduction after about 30 seconds in idle status. Select OFF to turn off or disable this option.

### **Option – PWM FREQUENCY**

Lets you select ten different base PWM frequencies:

- 4700
- 6000
- 7300
- 8600
- 10000
- 12000
- 15000
- 1757820000
- 2000022000

#### 22000

### **Option - SETTINGS**

Used to save 3 different settings of the items in the option menu and relevant submenus.

- Default preset (\*)
- User preset 1
- User preset 2
- User Preset 3
- Load preset 'X' is used to recall a previously stored configuration.
- Save to preset 'X' is used to save the current configuration.

## (\*) DEFAULT PRESET

It lets you restore default values on all option menu items and relevant submenus.

Press the left and right arrows/key's simultaneously in the "main menu" to quickly restore default values (DEFAULT PRESET).

# **INFORMATION MENU**

## Information - SYSTEM ERRORS It displays a list of errors that occurred when the projector was turned on. To reset the SYSTEM ERRORS list, press OK. A confirmation message appears (Are you sure you want to clear error list?). Select YES to confirm reset. **Information - FIXTURE HOURS** It lets you view projector working hours (total and partial). Total counter It counts the number of projector working life hours (from construction to date). Partial counter It counts the number of projector partial working life hours from the last reset to date. Press OK to reset the partial counter. A confirmation message appears on the display (Are you sure ?) Select YES to confirm reset. Information - LASER HOURS It lets you view Laser working hours (total and partial). Total counter It counts the number of projector working hours with the Laser on (from construction to date). Partial counter It counts the number of Laser partial working hours from the last reset to date. Press OK to reset the partial counter. A confirmation message appears on the display (Are you sure ?) Select YES to confirm reset. Information - SYSTEM VERSION It lets you view the hardware and software versions for each electronic board in the projector: • CPU brd (CPU board) com.dev • • Lsr Drv (Driver Laser board) 0: P&T (Pan / Tilt board) 1: 8-Ch (8-channel board) Information - BOARD DIAGNOSTIC It lets you view the percent errors for each electronic board installed in the projector 0: P&T (Pan / Tilt board) 1: 8-Ch (8-channel board)

## Information - DMX MONITOR

It lets you view the level of projector DMX channels in bit (Val) and in percent.

## Information - FANS MONITOR

It lets you view the speed of each fan installed in the projector:

- 1. PwrSp (PSU internal fan)
- 2. Heater (Front lens)
- 3. Heater (Laser enclosure)
- 4. Lsr Drv (Laser enclosure intake)
- 5. Lsr Drv (Laser enclosure exhaust)
- 6. Lsr Heatsink (Laser heatsink intake)
- 7. Lsr Heatsink (Laser heatsink exhaust)
- 8. Ph Wheel (Laser phosphor wheel)
- 9. Heater (PT Yoke)

## Information – RDM UNIQUE ID

Shows the exclusive address of the fixture to use communicate via RDM.

# **INFORMATION MENU**

## Information - SENSOR STATUS

It lets you check the correct operations of each "sensor" installed in the projector, each channel is associated with one of the following three parameters:

- n.a.= sensor not available (it could be that are not used sensor on that effect)
- ON= Sensor reading (It means the magnet is positioned on the sensor)
- OFF= Sensor is not reading (It means the magnet is not positioned on the sensor)

## Information – ROTATING GOBO INDEXING

It lets you check whether the rotating gobo wheel 1 gobo indexing procedure should be run, if indexed, "Indexing Active" appears on the display, otherwise "Indexing required!" appears

If necessary, indexing should be activated from the Advanced menu.

## Information – 3 PRISMS INDEXING

It lets you check whether the 3 prisms wheel indexing procedure should be run, if indexed, "Indexing Active" appears on the display, otherwise "Indexing required!" appears

If necessary, indexing should be activated from the Advanced menu.

## Information – NETWORK PARAMS

Lets you view the projector "Network" parameters meaning:

- IP address: Internet Protocol address (two projectors must not have the same IP address)
- **IP mask:** 255.0.0.0
- Mac address: Media Access Control; the projector's Ethernet Address.

## Information – SERIAL NUMBER

Lets you view the fixture Serial Number. Information available only for fixtures from January 2020.

## MANUAL CONTROL MENU

## **Manual Control - RESET**

It lets you reset the projector from the projector control panel.

## Manual Control - CHANNEL

It lets you set the channel DMX levels from the projector control panel (value between 0 and 255 bit or between 0% and 100%).

## ATTENTION: Manual Control forbidden when unit in Standard or Smart mode, due to safety reasons.

## TEST MENU

It lets you test the correct operations of effects using pre-saved Tests:

- Pan/Tilt
- Colour
- Effects
- Complete

## ADVANCED MENU

To open the "Advanced Menu", enter the code (1234)

## Advanced - UP LOAD FIRMWARE

It lets you transfer "firmware" from one projector to all other connected projectors. A confirmation message appears on the display (Are you sure ?) Select YES to confirm or NO to abort this operation.

## **Advanced - SETUP MODEL**

It lets you change the projector model (operation probably necessary after replacing the CPU during repairs). A confirmation message (Are you sure ?) appears on the display Select YES to confirm (the list of available and selectable projectors appears) or NO to abort this operation.

## Advanced - CALIBRATION

It lets you make small mechanical adjustments on some effects to perfectly align projectors from the control panel.

### Factory default

It lets you restore default "Calibration" values (128 bit) on all channels.

### Advanced – ROT GOBO INDEXING

It lets you run the rotating gobo wheel gobo indexing procedure. This operation may be necessary after projector maintenance/cleaning.

### Advanced – 3 PRIMS INDEXING

It lets you run the 3 prisms wheel indexing procedure. This operation may be necessary after projector maintenance/cleaning.

### **Advanced - MENU LOCKING**

It allows you to assign a password to lock the access to the user menu, so that only users know the password can change settings. The password is 4-digit number.

## Advanced – LASER CH. TEMP

It allows you to monitor the temperature of the Laser Module.

## Advanced – COPY SAFETY

It lets you transfer "safety configuration" from one projector to all other connected projectors. A confirmation message appears on the display (Are you sure ?) Select YES to confirm or NO to abort this operation.